# **Multi-Chassis LAG and Pseudowire Redundancy Interworking**

## **In This Chapter**

This section provides information about Multi-Chassis Link Aggregation (MC-LAG) and pseudowire redundancy interworking.

Topics in this section include:

- [Applicability on page 142](#page-1-0)
- [Overview on page 143](#page-2-0)
- [Configuration on page 146](#page-5-0)
- [Conclusion on page 167](#page-26-0)

## <span id="page-1-0"></span>**Applicability**

This feature is supported on all 7x50 platforms including the 7710 SR. MC-LAG is supported only on Ethernet MDAs, and this only for access ports (the given LAG group must be in **access** mode). The configuration was tested on release 7.0R5. The 7750 SR-c4 is supported from 8.0R4 and higher.

### <span id="page-2-0"></span>**Overview**

### **MC-LAG**

MC-LAG is an extension to the LAG feature to provide not only link redundancy but also nodelevel redundancy. This feature provides an Alcatel-Lucent added value solution which is not defined in any IEEE standard.

A proprietary messaging between redundant-pair nodes supports coordinating the LAG switchover.

Multi-chassis LAG supports LAG switchover coordination: one node connected to two redundantpair peer nodes with the LAG. During the LACP negotiation, the redundant-pair peer nodes act like a single node using active/stand-by signaling to ensure that only links of one peer node is used at a time.

### **Pseudowire Redundancy**

Pseudowire (PW) redundancy provides the ability to protect a pseudowire with a pre-provisioned pseudowire and to switch traffic over to the secondary standby pseudowire in case of a SAP and/or network failure condition. Normally, pseudowires are redundant by the virtue of the SDP redundancy mechanism. For instance, if the SDP is an RSVP LSP and is protected by a secondary standby path and/or by Fast-Reroute paths, the pseudowire is also protected.

However, there are a few of applications in which SDP redundancy does not protect the end-toend pseudowire path when there are two different destination 7x50 PE nodes for the same VLL service. The main use case is the provision of dual-homing of a CPE or access node to two 7x50 PE nodes located in different POPs. The other use case is the provisioning of a pair of active and standby BRAS nodes, or active and standby links to the same BRAS node, to provide service resiliency to broadband service subscribers.

## **Network Topology**

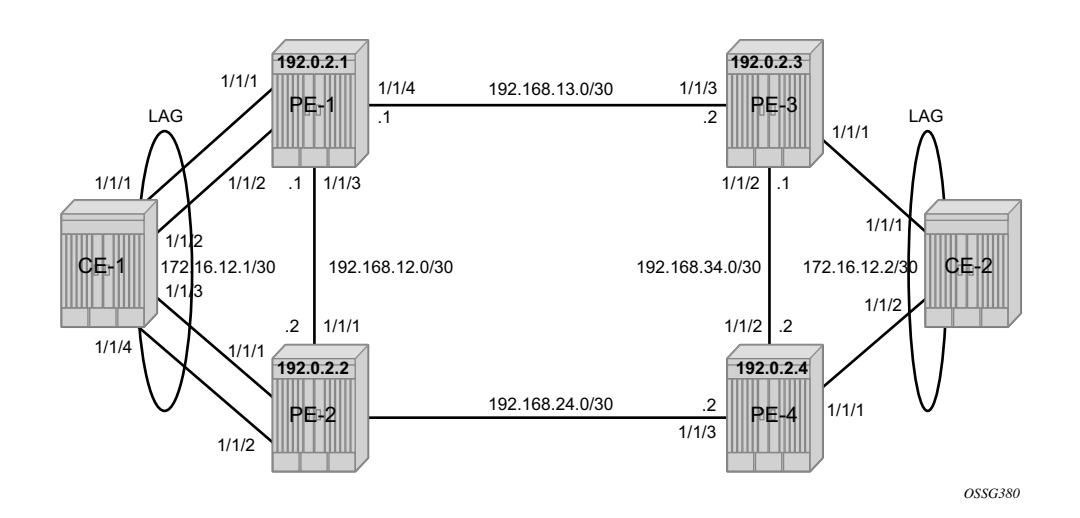

**Figure 25: MC-LAG Network Topology**

<span id="page-3-0"></span>This section describes a setup which contains 2 CE and 4 PE nodes. The CE nodes can be any routing/switching device that support the OUT\_OF\_SYNC signaling as described in IEEE Standard 802.3-2005 section 3 section 43.6.1. [Figure 25](#page-3-0) shows the physical topology of the setup.

[Figure 26](#page-4-0) shows the use of both MC-LAG in the access network and pseudowire redundancy in the core network to provide a resilient end-to-end VLL service between CE1 and CE2.

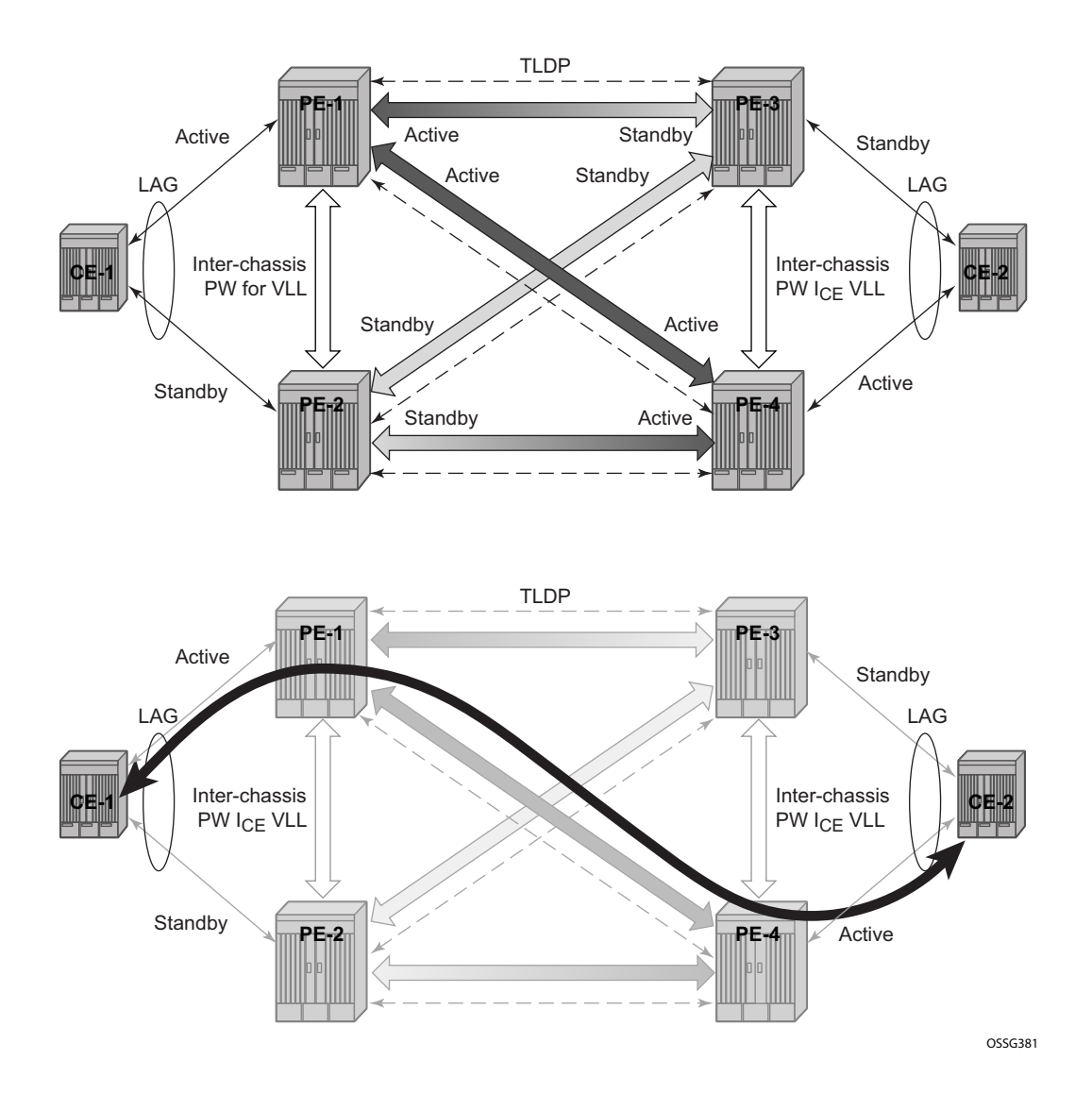

**Figure 26: Network Resiliency**

<span id="page-4-0"></span>Note in [Figure 26](#page-4-0) that when an SDP is in standby it sends the pseudowire status bit pwFwdingStandby to its peer.

## <span id="page-5-0"></span>**Configuration**

It is assumed that the following base configuration has been implemented on the PEs:

- Cards, MDAs and ports
- Interfaces
- IGP configured and converged
- MPLS
- SDPs configured between all PE routers

Note that either OSPF and IS-IS can be used as the IGP. Both LDP or RSVP can be used for signaling the transport MPLS labels. Alternatively, GRE can be used for the transport tunnels.

It does not matter if the SDPs are using LDP, RSVP or GRE. RSVP has the added value of offering FRR to get faster convergence in the core. In this example OSPF and LDP are used.

The following commands can be used to check if OSPF has converged and to make sure the SDPs are up (for example, on PE-1):

```
*A:PE-1# show router route-table 
                     ===============================================================================
Route Table (Router: Base)
===============================================================================
Dest Prefix Type Proto Age Pref
   Next Hop[Interface Name] Metric
-------------------------------------------------------------------------------
192.0.2.1/32 Local Local 00h29m42s 0 
system \sim 000 \sim 000 \sim 000 \sim 000 \sim 000 \sim 000 \sim 000 \sim 000 \sim 000 \sim 000 \sim 000 \sim 000 \sim 000 \sim 000 \sim 000 \sim 000 \sim 000 \sim 000 \sim 000 \sim 000 \sim 000 \sim 000 \sim 000 \sim 000
192.0.2.2/32 Remote OSPF 00h28m37s 10 
 192.168.12.2 100
192.0.2.3/32 Remote OSPF 00h27m53s 10 
 192.168.13.2 100
192.0.2.4/32 Remote OSPF 00h27m02s 10 
 192.168.12.2 200
192.168.12.0/30 Local Local 00h29m42s 0 
     int-PE-1-PE-2 0
192.168.13.0/30 Local Local 00h29m42s 0 
int-PE-1-PE-3 0
192.168.24.0/30 Remote OSPF 00h28m37s 10 
     192.168.12.2 200
192.168.34.0/30 Remote OSPF 00h27m53s 10 
     192.168.13.2 200
-------------------------------------------------------------------------------
No. of Routes: 8
===============================================================================
*A:PE-1#
```
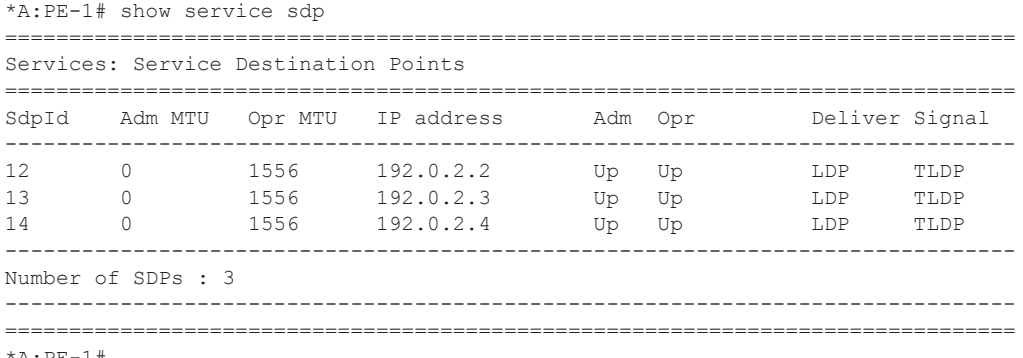

\*A:PE-1#

**Step 1.** MC-LAG configuration.

LAG configuration on CEs. Note that this is only included for completeness of the example, any CE device could be used.

Auto-negotiation must be switched off or set to limited on all ports that will be included into the LAG.

Configure LACP on the LAG. At least one side of the LAG must be configured in **active** mode.

```
*A:CE1# configure port 1/1/[1..4] ethernet autonegotiate limited
*A:CE1# configure port 1/1/[1..4] no shut 
*A:CE1# configure lag 1 port 1/1/1 1/1/2 1/1/3 1/1/4 
*A:CE1# configure lag 1 lacp active 
*A:CE1# configure lag 1 no shutdown
```
#### **Step 1.1** LAG configuration on PEs.

The PE ports connected to the CEs must be configured as access ports since they will be used in the redundant pseudowire service. The LAG must also be configured in mode access.

Note that the LAG encapsulation type (null | dot1q | qinq) must match the port encapsulation type of the LAG members.

Auto-negotiation must be switched off or configured to limited.

Configure LACP on the LAG. At least 1 side of the LAG (PE or CE) must be configured in **active** mode.

```
*A:PE1# configure port 1/1/[1..2] ethernet autonegotiate limited
*A:PE1# configure port 1/1/[1..2] ethernet mode access 
*A:PE1# configure port 1/1/[1..2] no shut 
*A:PE1# configure lag 1 mode access
*A:PE1# configure lag 1 port 1/1/1 1/1/2 
*A:PE1# configure lag 1 lacp active 
*A:PE1# configure lag 1 no shutdown
```
**Step 1.2** MC-LAG configuration on PE1 and PE2

The redundant PEs must act as 1 virtual node toward the CE. They have to be able to communicate the same LACP parameters to the CE side.

The following parameters uniquely identify a LAG instance:

- lacp-key
- system-id
- system-priority

These three parameters must be configured with the same value on both redundant PEs.

Configure multi-chassis redundancy with a peering session (which operates by an IP connection using UDP destination port 1025) toward the redundant PE system address and enable MC-LAG redundancy. The peering session can be configured with MD5 authentication.

```
*A:PE-1>config>redundancy>multi-chassis# info 
----------------------------------------------
             peer 192.0.2.2 create
                 authentication-key "441dO/0RgDhHgzYwpOCTK9zbKjv4GZ/z" hash2
                  mc-lag
                      lag 1 lacp-key 1 system-id 00:00:00:00:00:01 system-priority 100
                      no shutdown
                 exit
                 no shutdown
             exit 
----------------------------------------------
*A:PE-1>config>redundancy>multi-chassis# 
*A:PE-2>config>redundancy>multi-chassis# info 
----------------------------------------------
             peer 192.0.2.1 create
                 authentication-key "441dO/0RgDg2CA0JlyzVNQBoRc327b1j" hash2
                 mc-lag
                     lag 1 lacp-key 1 system-id 00:00:00:00:00:01 system-priority 100
                      no shutdown
                 exit
                 no shutdown
             exit 
----------------------------------------------
```
\*A:PE-2>config>redundancy>multi-chassis#

#### **Step 1.3** MC-LAG verification.

Verify MC peers showing that the authentication and admin state are enabled.

```
*A:PE-1# show redundancy multi-chassis sync
```

```
===============================================================================
Multi-chassis Peer Table
===============================================================================
Peer
    -------------------------------------------------------------------------------
Peer IP Address : 192.0.2.2
Description : (Not Specified)
Authentication : Enabled
Source IP Address : 192.0.2.1
Admin State (1988): Enabled
 -------------------------------------------------------------------------------
Sync: Not-configured
-------------------------------------------------------------------------------
===============================================================================
*A:PE-1#
```
#### **Step 1.4** Verify MC-LAG peer status and LAG parameters.

```
*A:PE-1# show redundancy multi-chassis mc-lag peer 192.0.2.2 
===============================================================================
Multi-Chassis MC-Lag Peer 192.0.2.2
===============================================================================
Last State chg : 11/01/2009 11:07:48 
Admin State : Up Oper State : Up
KeepAlive : 10 deci-seconds Hold On Ngbr Failure : 3
-------------------------------------------------------------------------------
Lag Id Lacp Key Remote Lag Id System Id Sys Prio Last State Changed
      -------------------------------------------------------------------------------
1 \qquad \qquad 1 \qquad \qquad 1 \qquad \qquad 00:00:00:00:00:01 \quad 100 \qquad \qquad 11/01/2009 \ \ 11:06:08-------------------------------------------------------------------------------
Number of LAGs : 1
                 ===============================================================================
```
 $*A:PE-1#$ 

Note that there is a fixed keepalive timer of 1 second. The **hold-on-neighbor-failure multiplier** command indicates the interval that the standby node will wait for packets from the active node before assuming a redundant-neighbor failure. The **hold-on-neighbor-failure multiplier** command is configurable (2-25) in the **config>redundancy>multi-chassis>peer>mc-lag** context. The standby node will also assume a redundant-neighbor failure when there is no route available to the redundant-neighbor.

In this example the *lag-id* is 1 on both redundant PEs. This is not mandatory. If the *lag-id* on PE-2 is, for example 2, the following should be configured on PE-1:

```
*A:PE-1# configure redundancy multi-chassis 
*A:PE-1>config>redundancy>multi-chassis# peer 192.0.2.2 mc-lag lag 1 remote-lag 2 lacp-key 
1 system-id 00:00:00:00:00:01 system-priority 100
```
#### **Step 1.5** Verify MC-LAG status

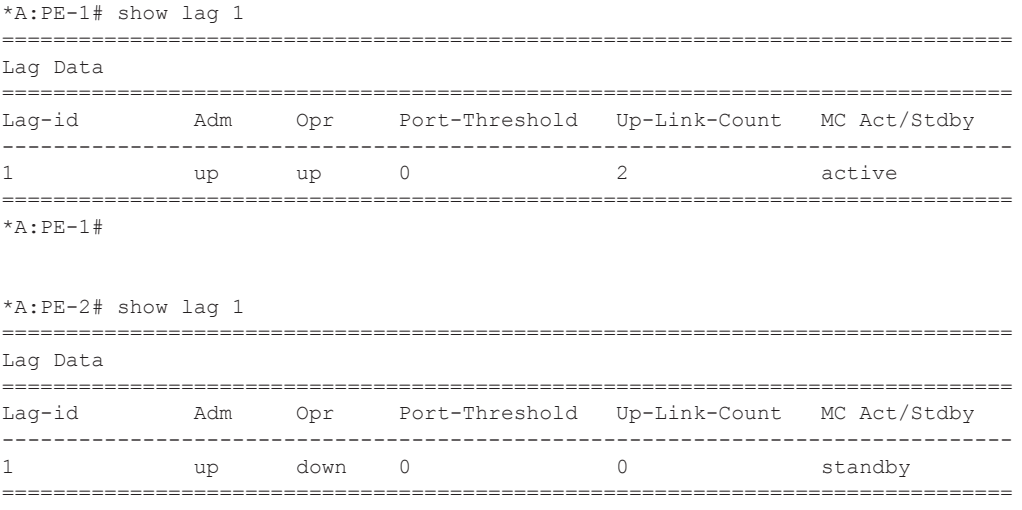

\*A:PE-2#

In this case the LAG on PE-1 is active (operationally up) whereas the LAG on PE-2 is standby (operationally down).

The selection criteria by default is highest number of links and priority. In this example the number of links and the priority of the links is the same on both redundant PEs. Whichever PE's LAG gets the operational status **up** first will be the active.

LAG ports of one PE could be preferred over the other PE by configuring port priority (for example, the following command lowers the priority of the LAG ports on PE-1, thus giving this LAG higher preference).

```
*A:PE1# configure lag 1 port 1/1/1 1/1/2 priority 10
```
Note that the selection criteria can be configured as highest-count or highest-weight (the default is highest count). If highest-weight is configured (or in case the number of active MC-LAG links are the same on both MC-LAG PEs), the sum of the weights of the LAG members is considered. The weight of an individual LAG member is calculated as 65535 – priority (the default is 32768).

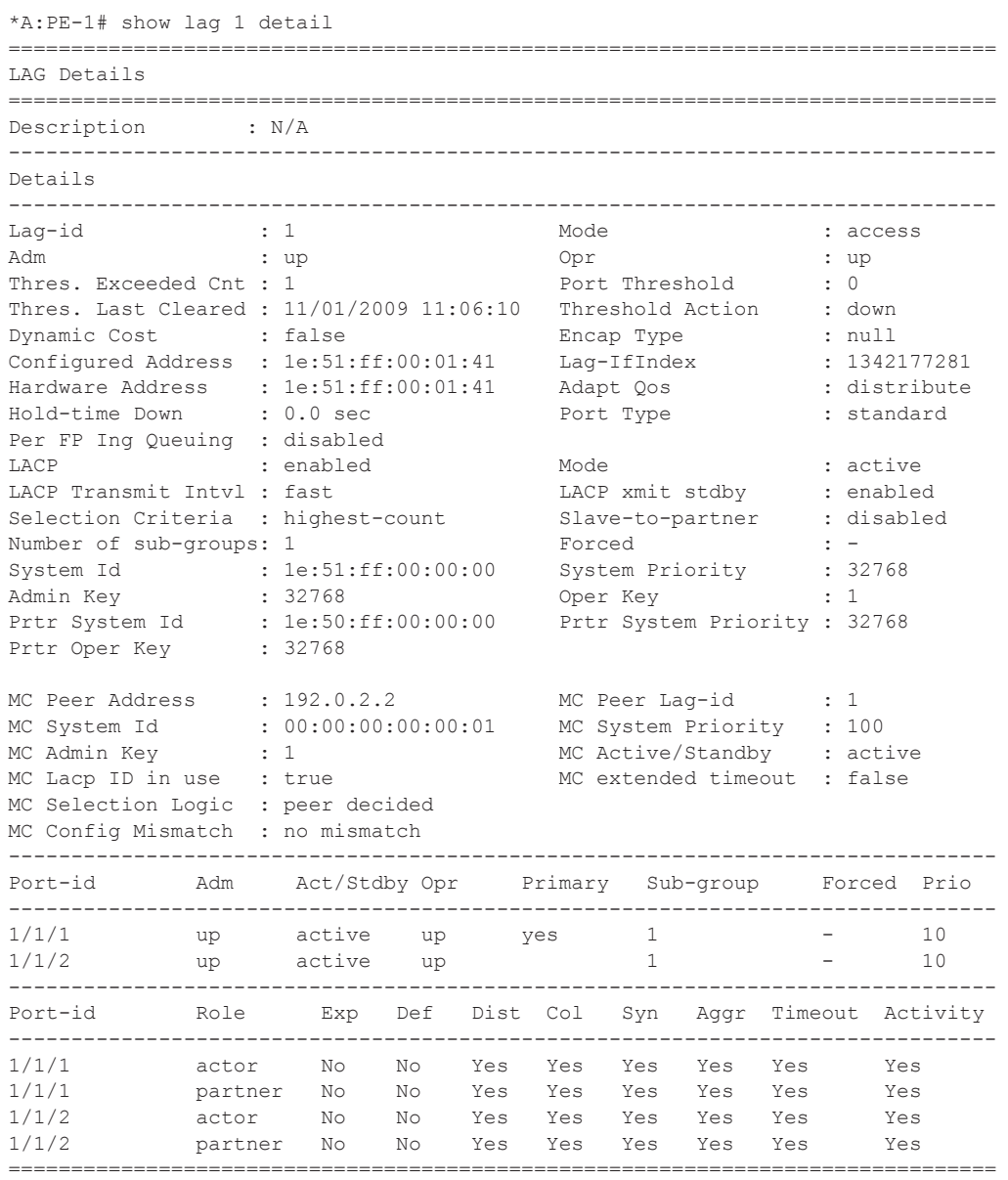

**Step 1.6** Verify detailed MC-LAG status on PE-1

 $*A:PE-1#$ 

After changing the LAG port priorities the LAG on PE-1 is in up/up state and the ports are in up/ active/up status. This show command also displays actor and partner bits set in the LACP messages.

**Step 1.7** MC-LAG configuration on PE-3 and PE-4.

The MC-LAG configuration on PE-3 and PE-4 is similar to the configuration on PE-1 and PE-2. In this case the priority of the LAG port on PE-4 is lowered to obtain the behavior in [Figure 26](#page-4-0) where LAG on PE-1 and PE-4 is active.

#### **Step 1.8** Pseudowire configuration.

Configure an Epipe service on every PE and create endpoints **x** and **y** (the endpoint names can be any text string). Traffic can only be forwarded between two endpoints, for example, it is not possible for objects associated with the same endpoint to forward traffic to each other.

Associate the SAPs and spoke SDPs with the endpoints like shown in [Figure 27](#page-12-0).

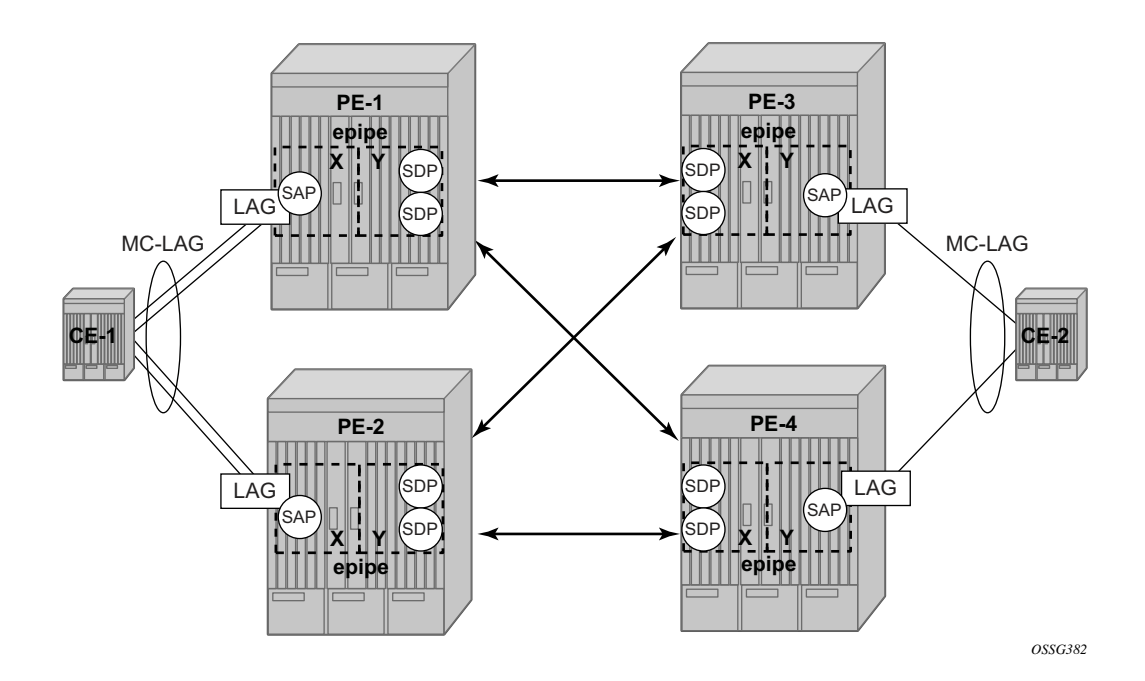

<span id="page-12-0"></span>**Figure 27: Association of SAPs/SDPs and Endpoints**

#### Configuration

```
*A:PE-1>config>service>epipe# info 
----------------------------------------------
           endpoint "x" create
            exit
            endpoint "y" create
            exit
            sap lag-1 endpoint "x" create
            exit
            spoke-sdp 13:1 endpoint "y" create
            exit
            spoke-sdp 14:1 endpoint "y" create
            exit
           no shutdown
----------------------------------------------
*A:PE-1>config>service>epipe#
```
Likewise, an Epipe service, endpoints, SAPs and spoke SDPs must be configured on the other PE routers.

#### Step 1.9 Pseudowire verification.

```
*A:PE-1# show service service-using
Services
     -----------------------------------
   Type Adm Opr CustomerId
ServiceId
                 Last Mgmt Change
Epipe Up Up 1
                11/01/2009 11:55:13
\mathbf{1}Matching Services : 1
*A:PE-1#*A:PE-2# show service service-using
Services
ServiceId Type Adm Opr CustomerId Last Mgmt Change
Up Down 1
   Epipe
                 11/01/2009 11:55:38
\mathbf{1}Matching Services : 1
*A:PR-2#*A:PE-3# show service service-using
Services
 ServiceId Type Adm Opr CustomerId Last Mgmt Change
\overline{1}\mathbf{1}Epipe
      Up Down
                 11/01/2009 10:56:10
    _______________
Matching Services : 1
*A:PE-3#*A:PE-4# show service service-using
 Services
ServiceId Type Adm Opr CustomerId
                Last Mgmt Change
Epipe Up Up 1
\mathbf{1}11/01/2009 11:01:07
Matching Services : 1
      *A: PE-4#
```
#### Configuration

The Epipe service on PE-2 and PE-3 is down and up on PE-1 and PE-4. This reflects the standby behavior shown in [Figure 26.](#page-4-0) Note that after configuring ICB spoke SDPs (described later in this document) the Epipe will be in up/up status on all PE routers.

#### **Step 1.10** Verify SDP status

Peer pseudowire bits indicate the status of the pseudowire on the peer. Here is an example taken on PE-2:

\*A:PE-2# show service id 1 sdp 23:1 detail =============================================================================== Service Destination Point (Sdp Id : 23:1) Details =============================================================================== -------------------------------------------------------------------------------  $Sdp$  Id  $23:1 - (192.0.2.3)$ ------------------------------------------------------------------------------- Description : (Not Specified)<br>SDP Id : 23:1 SDP Id : 23:1 Type : Spoke Split Horiz Grp : (Not Specified) VC Type : Ether VC Tag : n/a Admin Path MTU : 0 Oper Path MTU : 1556 Far End : 192.0.2.3 Delivery : LDP Admin State : Up Oper State : Up Acct. Pol : None Collect Stats : Disabled Ingress Label : 131070 Egress Label : 131070 Ing mac Fltr : n/a Egr mac Fltr : n/a Ing ip Fltr : n/a Egr ip Fltr : n/a Ing ipv6 Fltr : n/a Egr ipv6 Fltr : n/a Admin ControlWord : Not Preferred Oper ControlWord : False Admin BW(Kbps) : 0 Oper BW(Kbps) : 0 Last Status Change : 11/01/2009 11:01:50 Signaling : TLDP Last Mgmt Change : 10/29/2009 17:14:13 Force Vlan-Vc : Disabled Endpoint : y : example : y served and precedence : 4 Class Fwding State : Down Flags : None Peer Pw Bits : lacIngressFault lacEgressFault pwFwdingStandby Peer Fault Ip : None Peer Vccv CV Bits : lspPing Peer Vccv CC Bits : mplsRouterAlertLabel KeepAlive Information : Admin State : Disabled Oper State : Disabled Hello Time : 10 Hello Msg Len : 0 Max Drop Count : 3 Hold Down Time : 10 Statistics : I. Fwd. Pkts. : 0 I. Dro. Pkts. : 0 E. Fwd. Pkts. : 0 E. Fwd. Octets : 0 ------------------------------------------------------------------------------- Number of SDPs : 1 ------------------------------------------------------------------------------- ===============================================================================  $*A:PE-2#$ 

In this example, the remote side of the SDP is sending lacIngressFault lacEgressFault pwFwdingStandby flags. This is because the Epipe service on PE-3 is down because the MC-LAG is in standby/down status.

Link and node protection can be tested. The access links are protected by the MC-LAG, the PE routers are protected by the combination of MC-LAG/pseudowire redundancy. The SDPs can be protected by FRR in the case of RSVP-TE.

Revertive behavior is expected when different MC-LAG port priorities are configured or if the number of MC-LAG ports is different on the MC-LAG peers: convergence takes place when the active PE fails and convergence takes place again when that PE is online again.

In case of revertive behavior MC-LAG convergence might take less time than the setup of the spoke SDPs, thus creating a temporary blackhole. To avoid this situation it's best to configure **hold-time up** on the LAG ports. In that case the ports are kept in a down state for a configured period of time after the node has rebooted. This is done to ensure that the SDPs are operationally up when the MC-LAG convergence takes place. **hold-time up** is expressed in seconds.

\*A:PE-1# configure port 1/1/1 ethernet hold-time up 50 \*A:PE-1# configure port 1/1/2 ethernet hold-time up 50

**Step 1.11** Inter-Chassis Backup (ICB) pseudowire configuration.

Note that in this setup the configuration of ICBs is optional. It can be used to speed up convergence by forwarding in-flight packets during MC-LAG transition. [Figure 29](#page-22-0) shows some setup examples where ICBs are required. ICBs cannot be configured at endpoints where the other object is a standard SAP, only MC-LAG SAPs and pseudowires are allowed with ICBs.

Configure ICB SDPs and associate them to endpoints like shown in [Figure 28](#page-18-0).

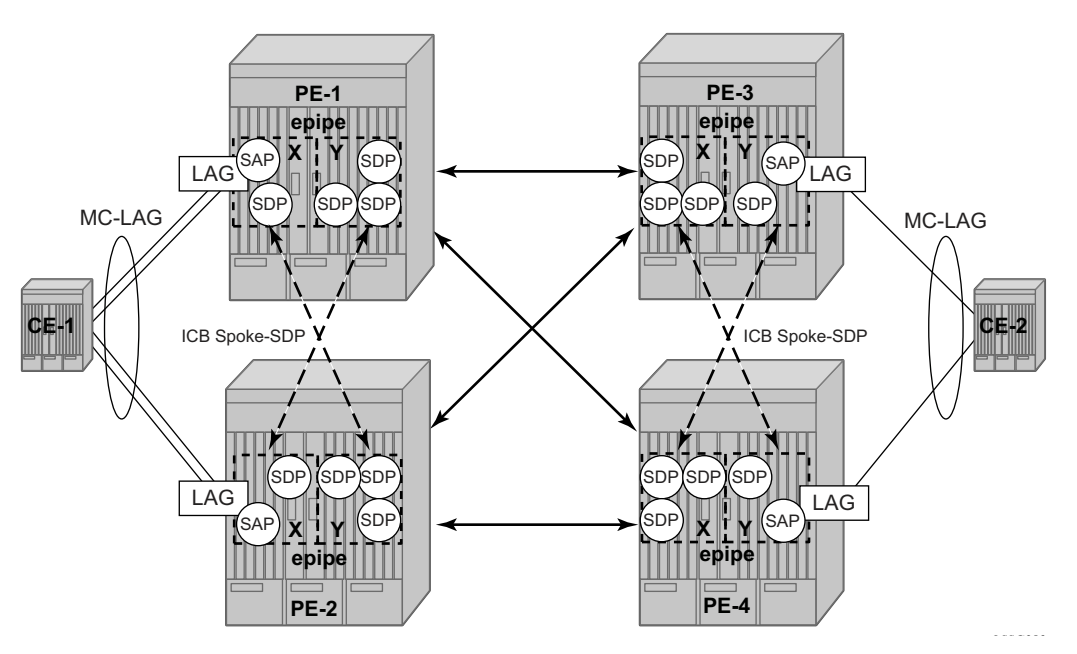

**Figure 28: ICB Spoke SDPs and Their Association with the Endpoints**

<span id="page-18-0"></span>Two ICB spoke SDPs must be configured in the Epipe service on each PE router, one in each endpoint. Different SDP IDs can be used for the ICBs (as opposed to the regular pseudowires) but this is not necessary since the far-end will be the same. The *vc-id* must be different however.

The ICB spoke SDPs must cross, one end should be associated with endpoint **x** and the other end (on the other PE) should be associated with endpoint **y**. Note that after configuring the ICB spoke SDPs the Epipe service will be up/up on all four PE routers.

Only one spoke SDPs will be forwarding. If there is an ICB and a MC-LAG SAP in an endpoint the ICB will only forward if the SAP goes down. If an ICB resides in an endpoint together with other spoke SDPs the ICB will only forward if there is no other active spoke SDP.

The following output shows the complete Epipe service configuration on each PE:

```
*A:PE-1>config>service>epipe# info 
----------------------------------------------
             endpoint "x" create
             exit
             endpoint "y" create
             exit
             sap lag-1 endpoint "x" create
             exit
             spoke-sdp 13:1 endpoint "y" create
             exit
             spoke-sdp 14:1 endpoint "y" create
             exit
             spoke-sdp 12:1 endpoint "x" icb create
```

```
 exit
             spoke-sdp 12:2 endpoint "y" icb create
             exit
            no shutdown
----------------------------------------------
*A:PE-1>config>service>epipe
*A:PE-2>config>service>epipe# info 
----------------------------------------------
            endpoint "x" create
             exit
             endpoint "y" create
             exit
             sap lag-1 endpoint "x" create
             exit
             spoke-sdp 23:1 endpoint "y" create
             exit
             spoke-sdp 24:1 endpoint "y" create
             exit
             spoke-sdp 21:1 endpoint "y" icb create
             exit
             spoke-sdp 21:2 endpoint "x" icb create
             exit
            no shutdown
 ----------------------------------------------
*A:PE-2>config>service>epipe# 
*A:PE-3>config>service>epipe# info 
----------------------------------------------
            endpoint "x" create
             exit
             endpoint "y" create
             exit
             sap lag-1 endpoint "y" create
             exit
             spoke-sdp 31:1 endpoint "x" create
             exit
             spoke-sdp 32:1 endpoint "x" create
             exit
             spoke-sdp 34:1 endpoint "x" icb create
             exit
             spoke-sdp 34:2 endpoint "y" icb create
             exit
             no shutdown
----------------------------------------------
*A:PE-3>config>service>epipe#
*A:PE-4>config>service>epipe# info 
----------------------------------------------
            endpoint "x" create
             exit
             endpoint "y" create
             exit
             sap lag-1 endpoint "y" create
             exit
             spoke-sdp 41:1 endpoint "x" create
```
 exit spoke-sdp 42:1 endpoint "x" create exit spoke-sdp 43:1 endpoint "y" icb create exit spoke-sdp 43:2 endpoint "x" icb create exit no shutdown ----------------------------------------------

\*A:PE-4>config>service>epipe#

**Step 1.12** Verification of active objects for each endpoint.

The following command shows which objects are configured for each endpoint and which is the active object at this moment:

```
*A:PE-1# show service id 1 endpoint 
===============================================================================
Service 1 endpoints
    ===============================================================================
Endpoint name : x
Description : (Not Specified)
Revert time : 0
Act Hold Delay : 0
Ignore Standby Signaling : false
Suppress Standby Signaling : true
Block On Mesh Fail : false
Tx Active : lag-1
Tx Active Up Time : 0d 01:30:25
Revert Time Count Down : N/A
Tx Active Change Count : 2
Last Tx Active Change : 11/01/2009 11:06:10
-------------------------------------------------------------------------------
Members
      -------------------------------------------------------------------------------
SAP : lag-1 Oper Status: Up
Spoke-sdp: 12:1 Prec:4 (icb) Oper Status: Up
===============================================================================
Endpoint name : y
Description : (Not Specified)
Revert time : 0
Act Hold Delay : 0
Ignore Standby Signaling : false
Suppress Standby Signaling : true
Block On Mesh Fail : false
Tx Active : 14:1
Tx Active Up Time : 0d 01:30:48
Revert Time Count Down : N/A
Tx Active Change Count : 3
Last Tx Active Change : 11/01/2009 11:05:48
-------------------------------------------------------------------------------
Members
-------------------------------------------------------------------------------
Spoke-sdp: 12:2 Prec:4 (icb) Oper Status: Up
Spoke-sdp: 13:1 Prec: 4 Oper Status: Up
Spoke-sdp: 14:1 Prec:4 Oper Status: Up
===============================================================================
*A:PF-1#
```
Note that on PE-1 the SAP and the spoke SDP 14:1 are active. The other objects do not forward traffic.

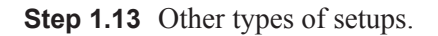

[Figure 29](#page-22-0) and [Figure 30](#page-23-0) shows other setups that combine MC-LAG and pseudowire redundancy.

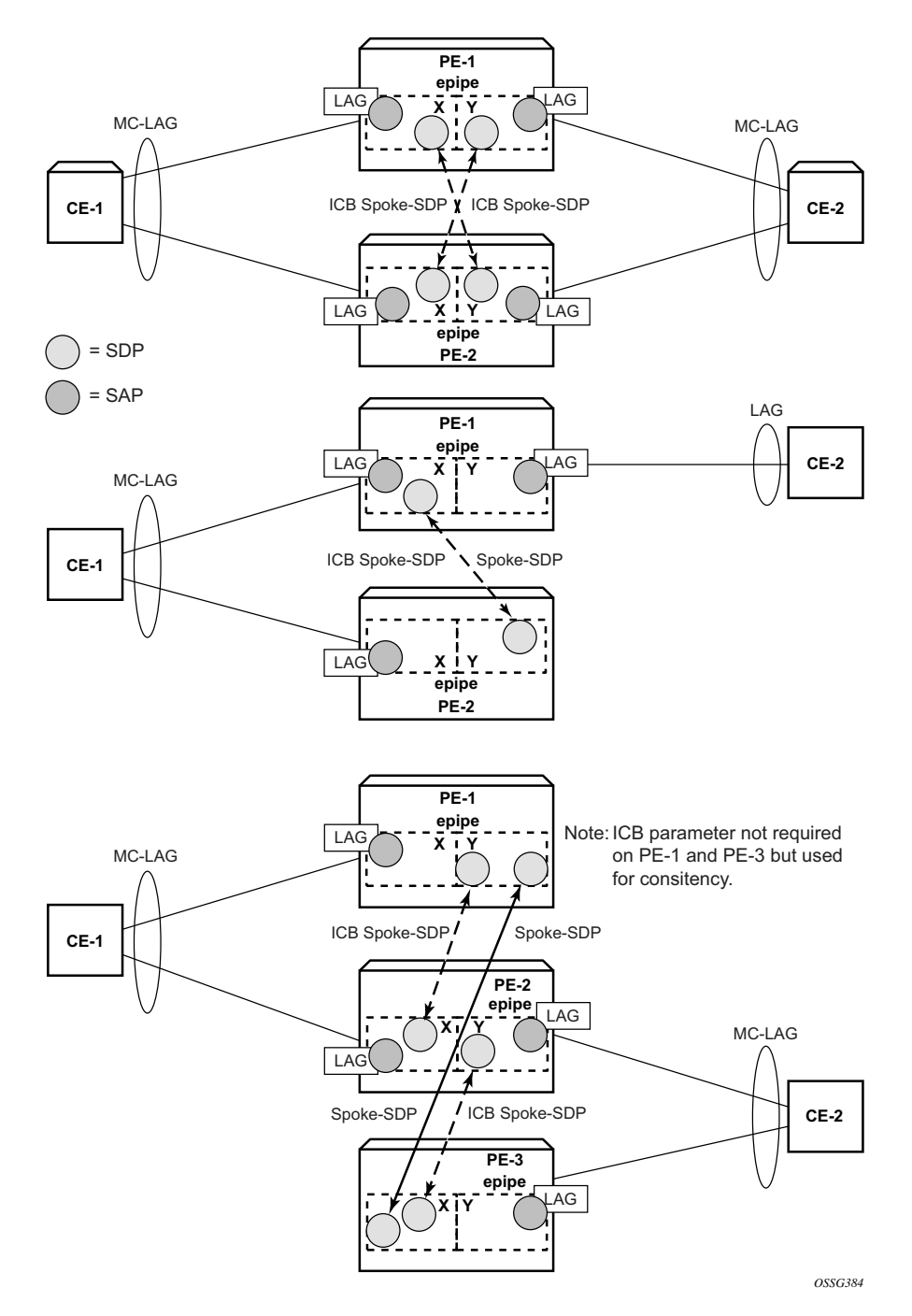

<span id="page-22-0"></span>**Figure 29: Additional Setup Example 1**

#### Configuration

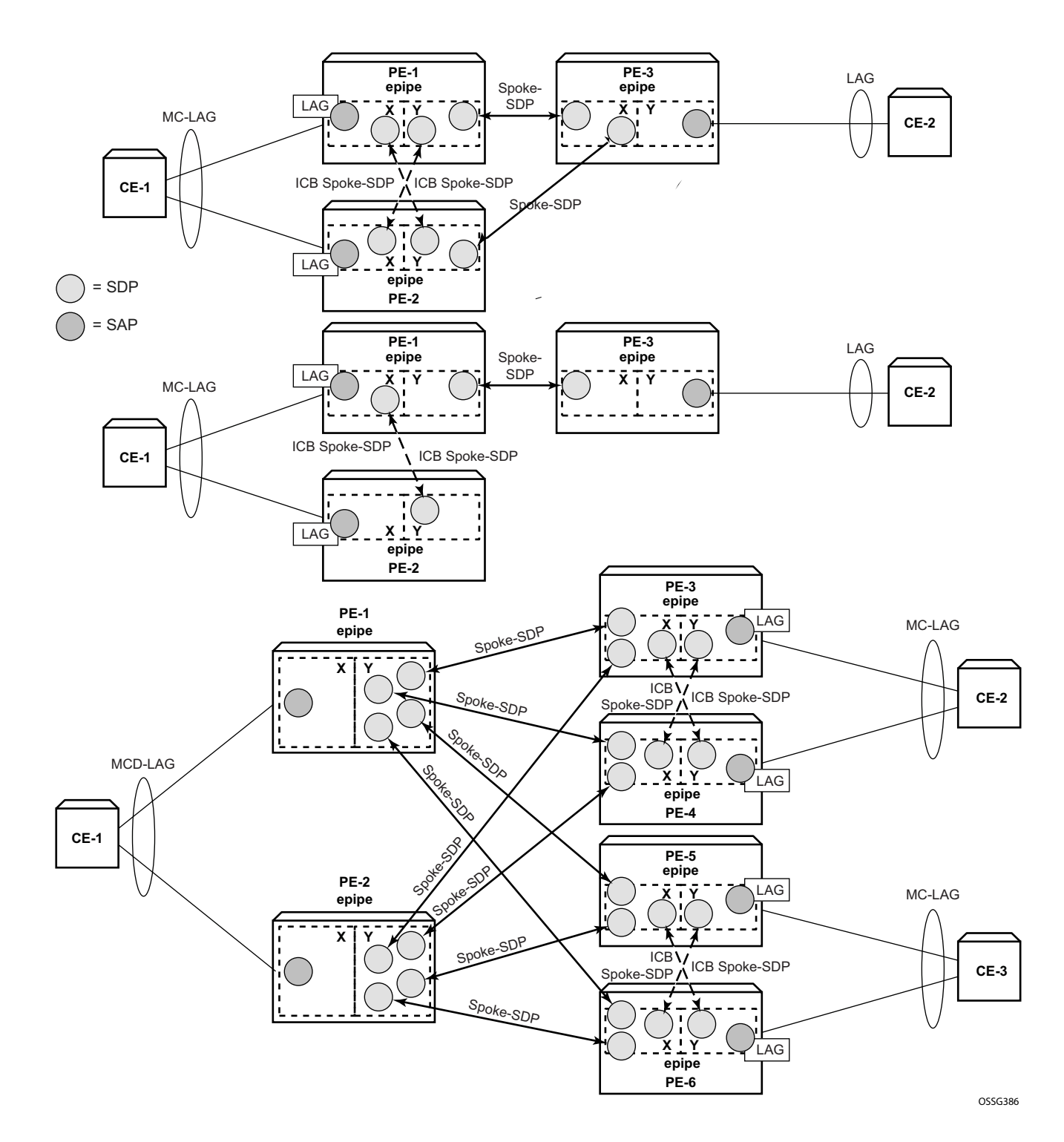

<span id="page-23-0"></span>**Figure 30: Additional Setup Example 2**

### **MC-LAG in VPLS Services**

MC-LAG can also be configured in VPLS services. When the MC-LAG converges the PE that moves to standby state for the MC-LAG will send out an LDP address withdrawal message to all peers configured in the VPLS service. Both types of SDPs (spoke and mesh) support this feature. The PE peers will then flush all the MAC addresses learned through the PE that sent the LDP MAC address withdrawal message.

Since a VPLS service is a multipoint service, pseudowire redundancy is not required. The MC-LAG redundancy configuration is identical.

## **Forced Switchover**

MC-LAG convergence can be forced with **tools perform lag** command:

```
*A:PE-1# tools perform lag force 
  - force all-mc {active|standby}
  - force lag-id <lag-id> [sub-group <sub-group-id>] {active|standby}
 - force peer-mc <peer-ip-address> {active|standby}
 <lag-id> : [1..200]
 <sub-group-id> : [1..16]
 <all-mc> : keyword
 <peer-ip-address> : a.b.c.d
 <active|standby> : keywords
```
After the forced switchover it is important to clear the forced switchover:

```
*A:PE1# tools perform lag clear-force 
  - clear-force all-mc
  - clear-force lag-id <lag-id> [sub-group <sub-group-id>]
  - clear-force peer-mc <ip-address>
 <lag-id> : [1..200]
 <sub-group-id> : [1..16]
 <all-mc> : keyword
 <ip-address> : a.b.c.d
```
## <span id="page-26-0"></span>**Conclusion**

MC-LAG is an Alcatel added value redundancy feature that offers fast access link convergence in Epipe and VPLS services for CE devices that support standard LACP. PE node convergence for VPLS services is enhanced by using LDP address withdrawal messages to flush the FDB on the PE peers. PE node convergence for Epipes is guaranteed by using pseudowire redundancy.

Conclusion